コンピュータグラフィックス最終課題 説明書

操作方法

## (1)キー操作

- X・・右斜め⽅向に視点が遠ざかる。
- Y・・上方向に視点が遠ざかる。
- Z・・左斜め⽅向に視点が遠ざかる。
- A・・X キーにより遠ざかった視点を近づける。(X キーがすでに押されている時しか動 かない)
- B・・Y キーにより遠ざかった視点を近づける。(Y キーがすでに押されている時しか動 かない)
- C・・Z キーにより遠ざかった視点を近づける。(Z キーがすでに押されている時しか動 かない)
- D・・元の視点に戻す。
- Q・・プログラムを終了する。
- R・・リセット。アニメーションを再開できる。
- S・・女の子が現在いる地点から少し上に上がって止まる。このキーを押してもアニメー ションを再開できる。
- H・・女の子が持っている風船の色を変化させる。(6通り)
- F・・⼥の⼦の服装と背景が変化する。(2通り)
- L・・クリスマスツリーの飾りの⾊を変化させる。(2パターン)

(上記の ○ キー以外のキーは、アニメーションが開始されていない時に押すとなぜか女の 子が微妙に動いてしまいます。特に F キーは、背景の色がなぜか逆転してしまいます。この ように、おかしい動作をすることがあれば R キーか S キーを押してください。正しい動作 に戻ります。)

(2)マウス操作

マウスを⻑押し・・アニメーションが開始する。

マウスを離す ・・アニメーションが終了する。(ここで⼀旦 S キーまたは R キーを押 さなければ再度アニメーションが開始されない。)

(3)課題についての簡単な説明

\*F キーにより、⼥の⼦の服装と背景が変化する

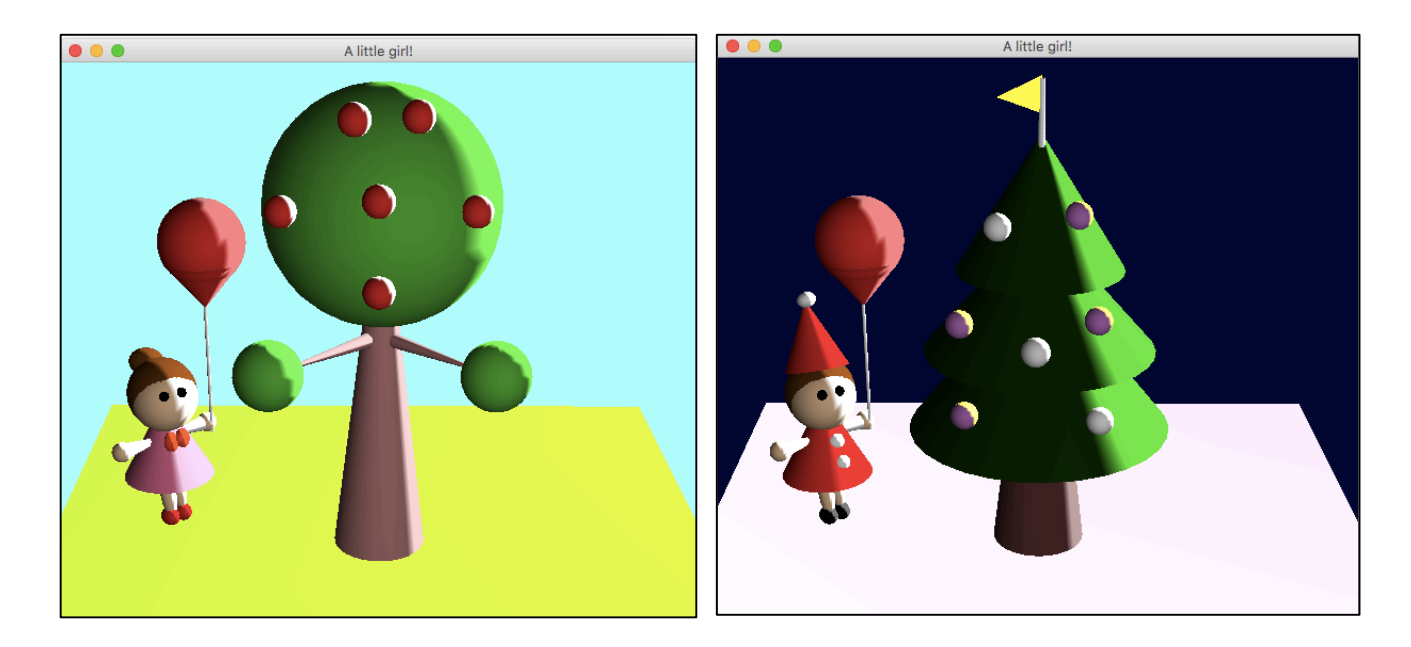

パターン1:ノーマル パターン2:クリスマス

\*マウスの⻑押しでアニメーション開始 女の子が上に上がり、マウスを押している間、木の周りを回る。

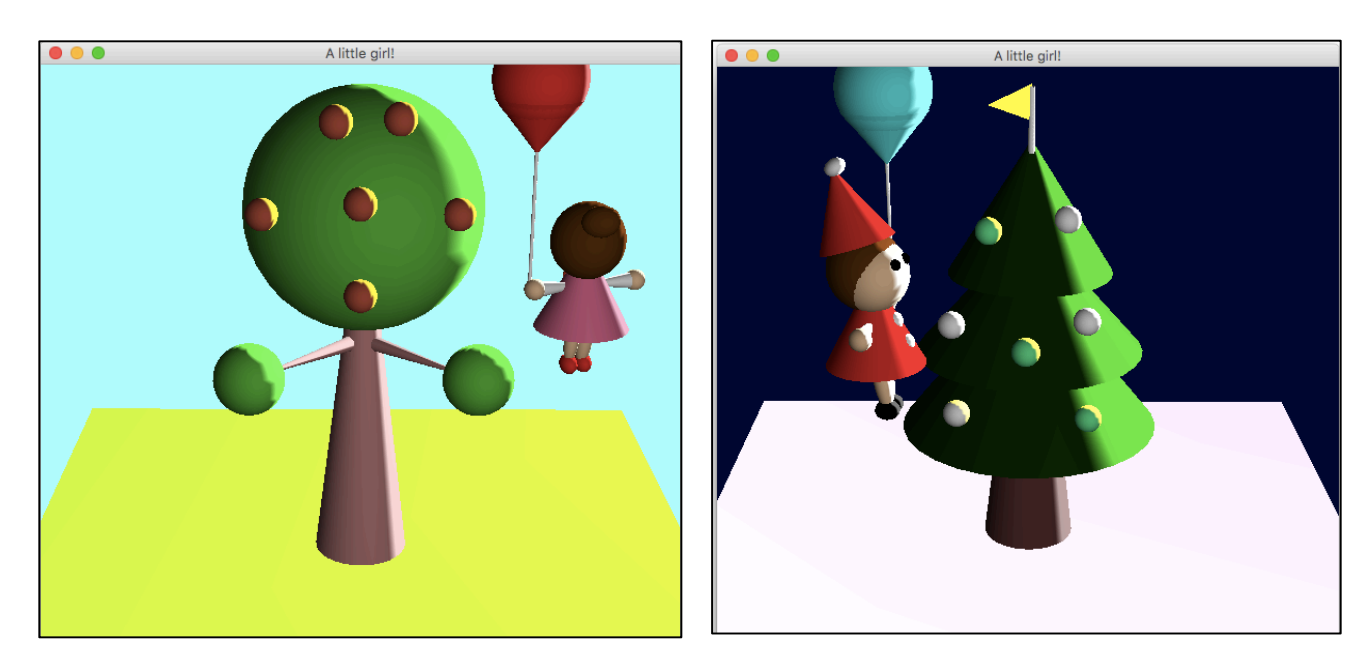

パターン1 パターン2

一定間隔で木の実の色が変化する。 <br>
L キーを押すとクリスマスツリーの飾りの 色が変化する。

\*マウスを離してアニメーションを終了する。

マウスを離すと、⼥の⼦が地⾯に降りてきてアニメーションが終了する。

(この後またアニメーションを再開する場合は、R キーまたは S キーを押してください。そ うすればマウスの⻑押しによりアニメーションを再開できます。

R キーまたは S キーを押しても、不具合によりアニメーションが開始しない場合がありま すが、今の所は複数回マウスの⻑押しを試みたりすることで開始できています。)